The New York City Department of Education **George J. Ryan Middle School 216 Queens**

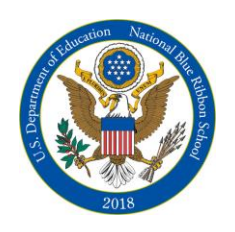

*Academies of Excellence* 64-20 175 Street Fresh Meadows, New York 11365 Telephone: (718) 358-2005 Fax: (718) 358-2070

*Principal Assistant Principals Assistant Principals*  **DR. REGINALD LANDEAU JR. DR. DAPHNE VANDORN** 

**IESSICA BADER PATRICK ROBERTS** 

## **Step-By-Step Parent Instructions**

- 1. Visit the school's homepage [WWW.RYAN216.ORG](http://www.ryan216.org/)
- 2. Click on the "Parents" tab.
- 3. On the right side of your screen you will see the "Resources" section
- 4. Click on "Online Scheduler Link"
- 5. From the Online Scheduler Home Page
	- a. Choose your student's school from the drop down list and click "GO"
	- b. Enter the school password (ryan)
	- c. Enter your student's "Student ID". If you do not know their Student ID, use the LOOKUP STUDENT ID button to access the system.
	- d. Verify the student's birth date
	- e. A list of your student's teachers will be displayed. Check the box next to the name of each teacher(s) you would like to meet with.
	- f. If you have more than one student in the school you can see all of your students' teachers' schedules at one time by answering YES to this question "**Do you want to schedule conferences for another student?"** then repeat the steps above for your other students. If you only have one student, answer NO to that question.
	- g. You will then see the available time slots for each teacher you selected.
	- h. Select the times that work best for your schedule.
	- i. Enter your email address (recommended) if you would like an email reminder sent to you. (Your email address is kept private.)
	- j. Once you have finished you can confirm your appointment details and print your conference schedule.
	- k. Write down the Confirmation Number (you will need this number to cancel your appointment)

Need help? Contact the school's Online Scheduler<sup>™</sup> specialist: Name: Jordan Nichols E-mail: jnicholshillian2@schools.nyc.gov Phone: 718-358-2005 ext. 1172